# Volvo Motronic M4.3

A detailed description for Motronic 4.3 ECUs used in Volvo 850 T5(R)

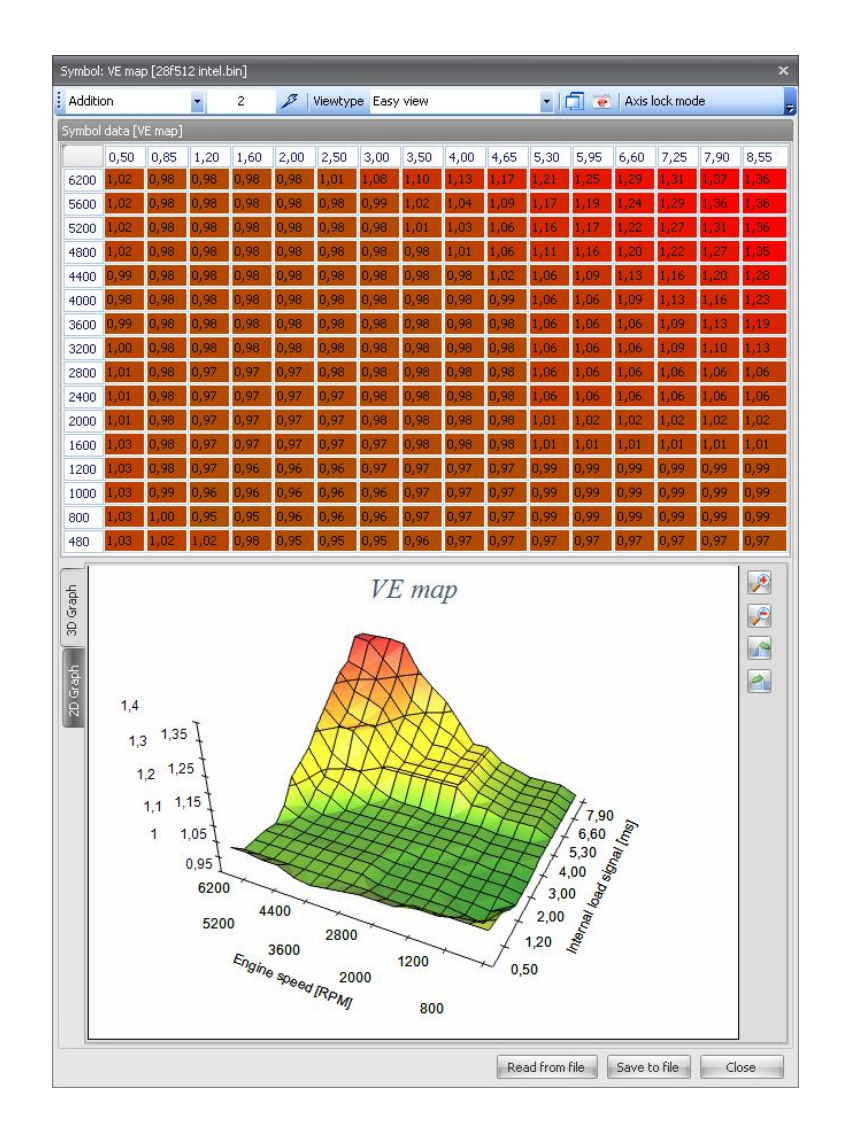

# **Table of content**

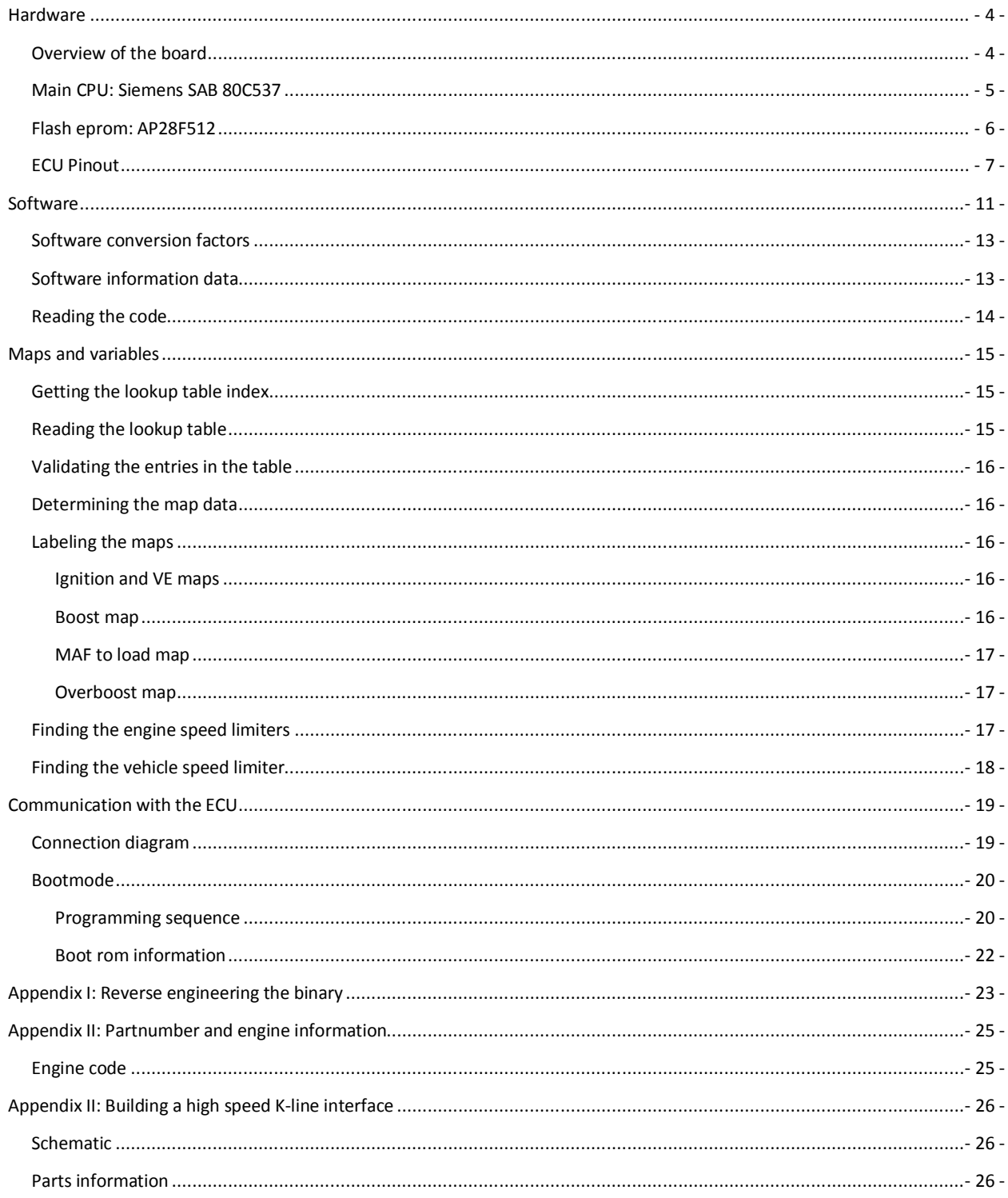

# **Introduction**

This document describes the Motronic M4.3 ECU in detail. It will first describe the hardware and proceed with a even more detailed description of the software that is running in the ECU so that we can learn how to tweak and tune the ECU to match the hardware – altered or not – that is on the car better.

*Special thanks for getting all this together go out to rkam, T5\_Germany, Steve Hayes and others on ecurproject.com, trionictuning.com and volvospeed.com.*

# **Hardware**

### **Overview of the board**

The ECU contains a tri-layer printed ciruit board (PCB) which holds a lot of SMD components. The main component are – logically: Main CPU, Flash program storage, SRAM memory (working memory) and a lot of input/output (I/O).

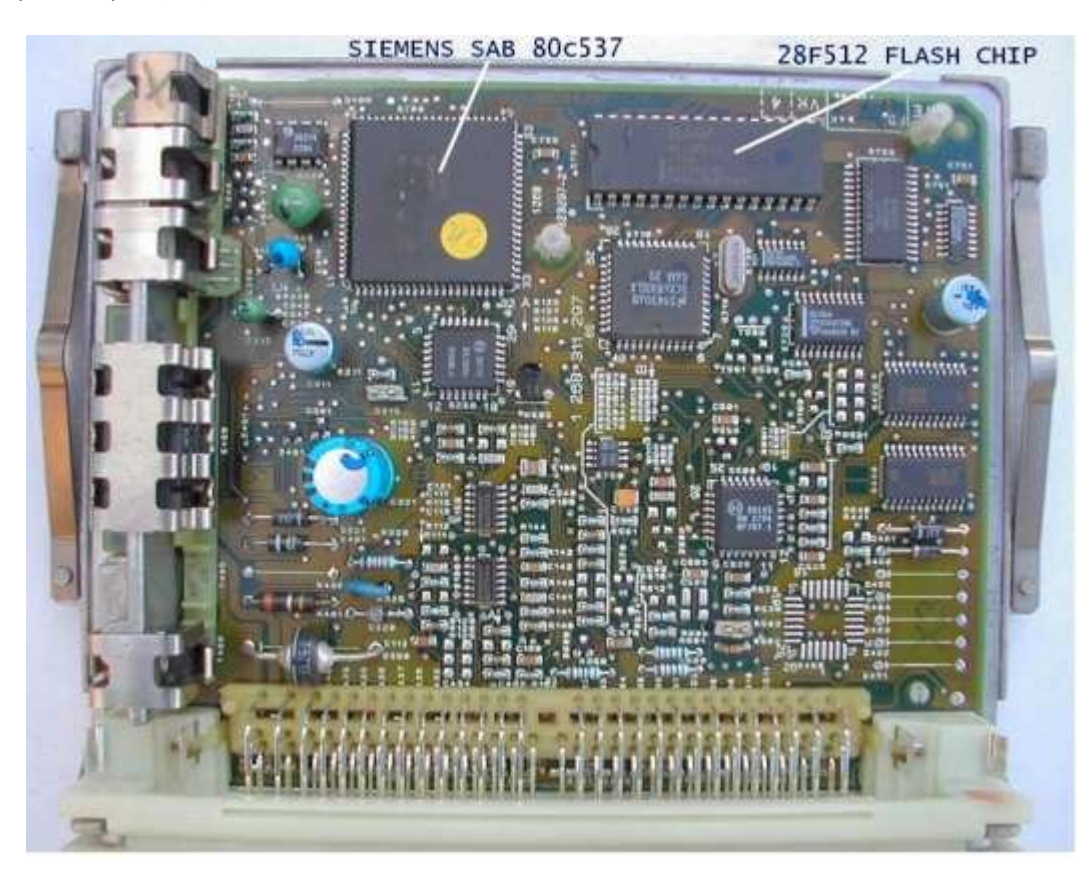

### **Main CPU: Siemens SAB 80C517**

- $\checkmark$  16 Mhz operating frequency
- $\checkmark$  256 x 8 on-chip RAM
- $\checkmark$  8k x 8 on-chip ROM for bootloader
- $\checkmark$  64 Kbyte external data and program memory addressing
- $\checkmark$  4 x 16-bit timer/counters
- $\checkmark$  Powerful 16-bit compare/capture unit with 21 x PWM outputs
- $\checkmark$  Versatile "fail-safe" provisions
- $\checkmark$  8-bit A/D converter with 12 multiplexed inputs
- $\checkmark$  Two full duplex serial interfaces
- $\checkmark$  Nine ports: 56 I/O lines, 12 input lines

Datasheet documents

http://trionic.mobixs.eu/Motronic/M4.3/80c535.pdf

http://trionic.mobixs.eu/Motronic/M4.3/80c517um.pdf

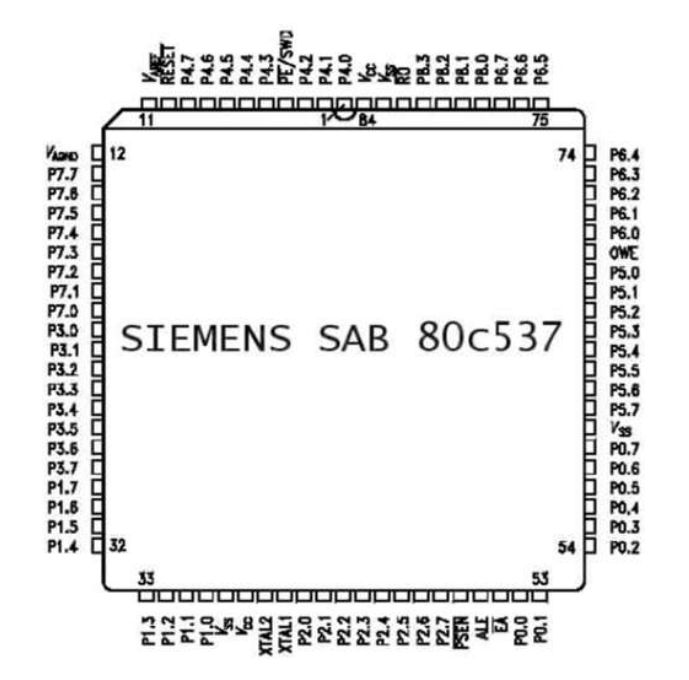

# **Flash eprom: AP28F512**

Please note that very early M4.3 units has EPROMs in stead of flash chips. The correct number for these are 27C256. The early ECUs that have EPROMs are labelled "TOMAS".

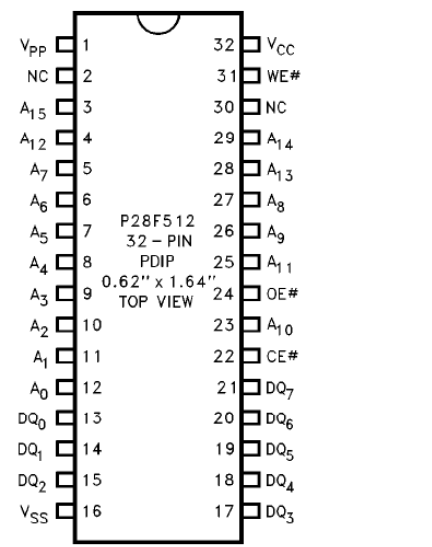

# **ECU Pinout**

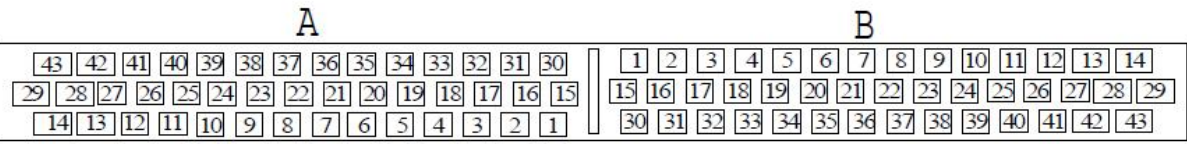

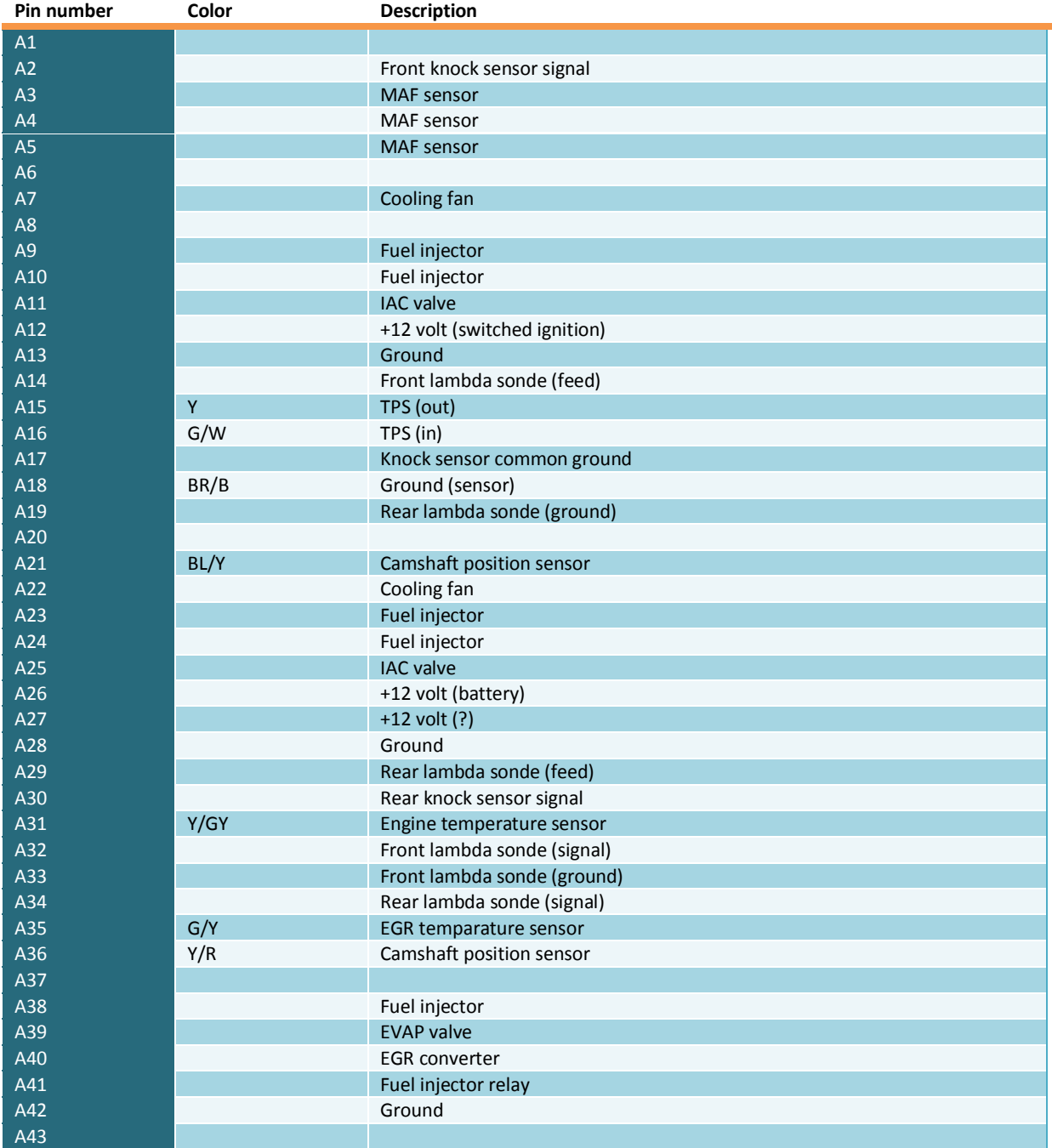

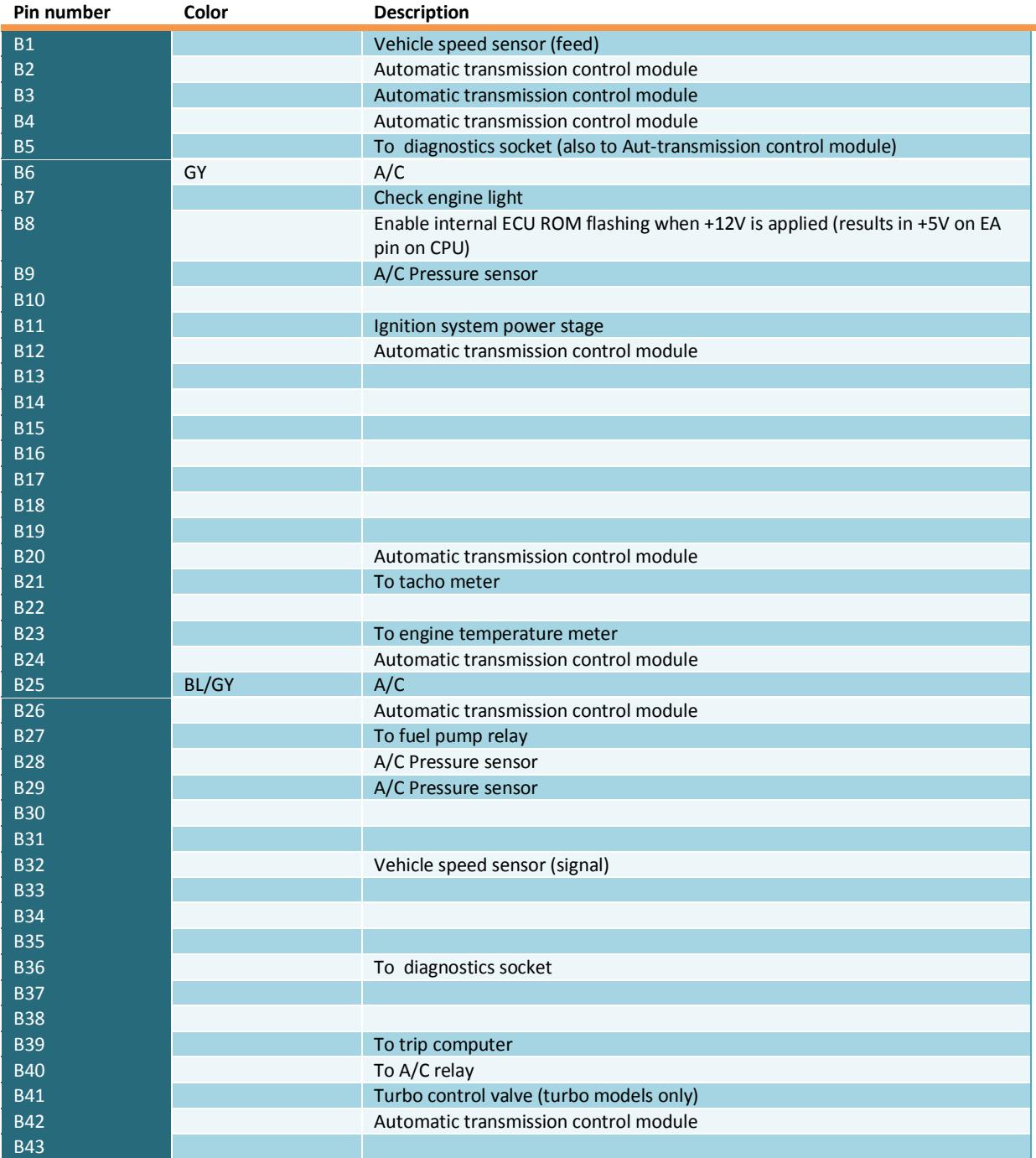

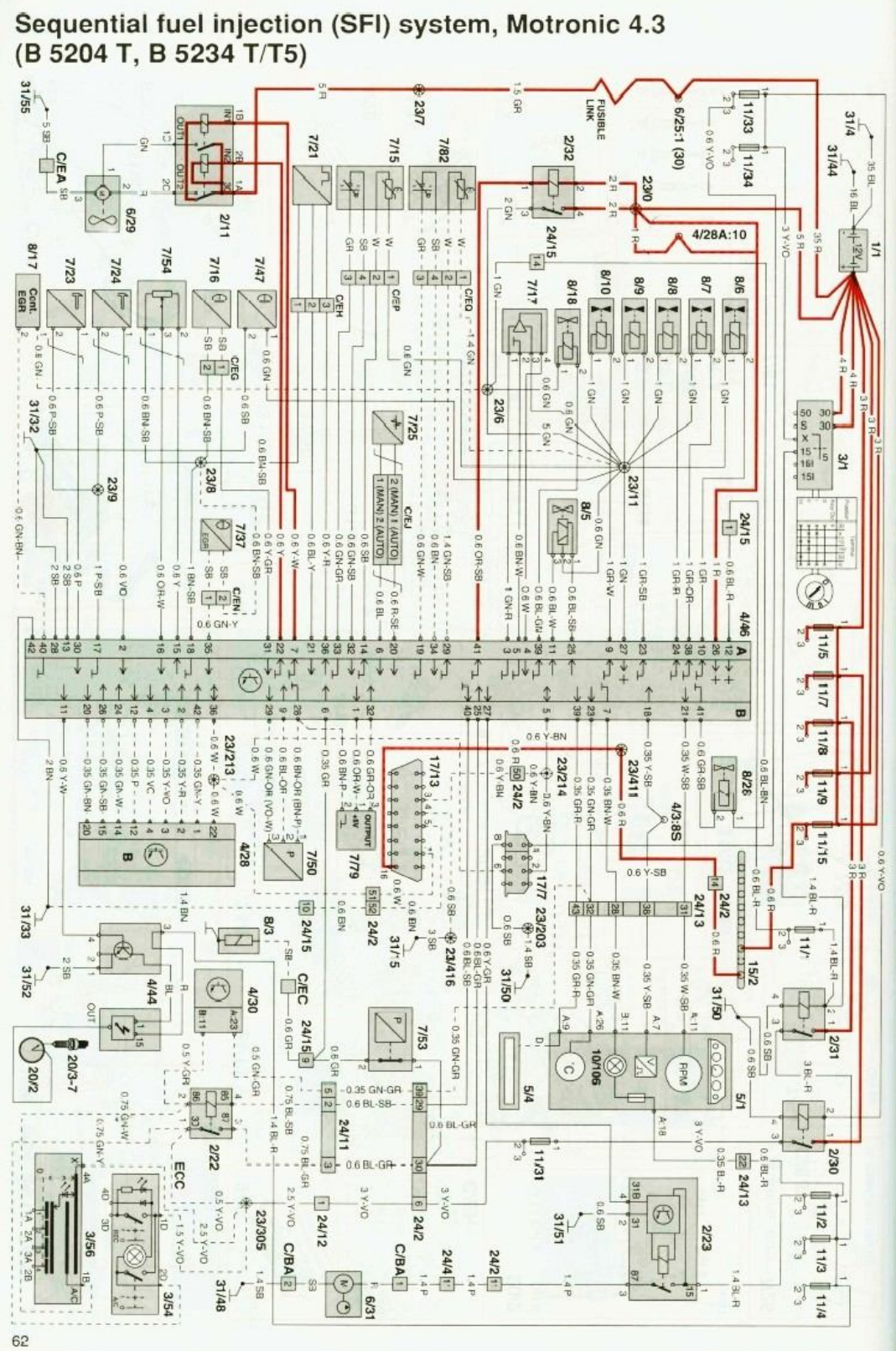

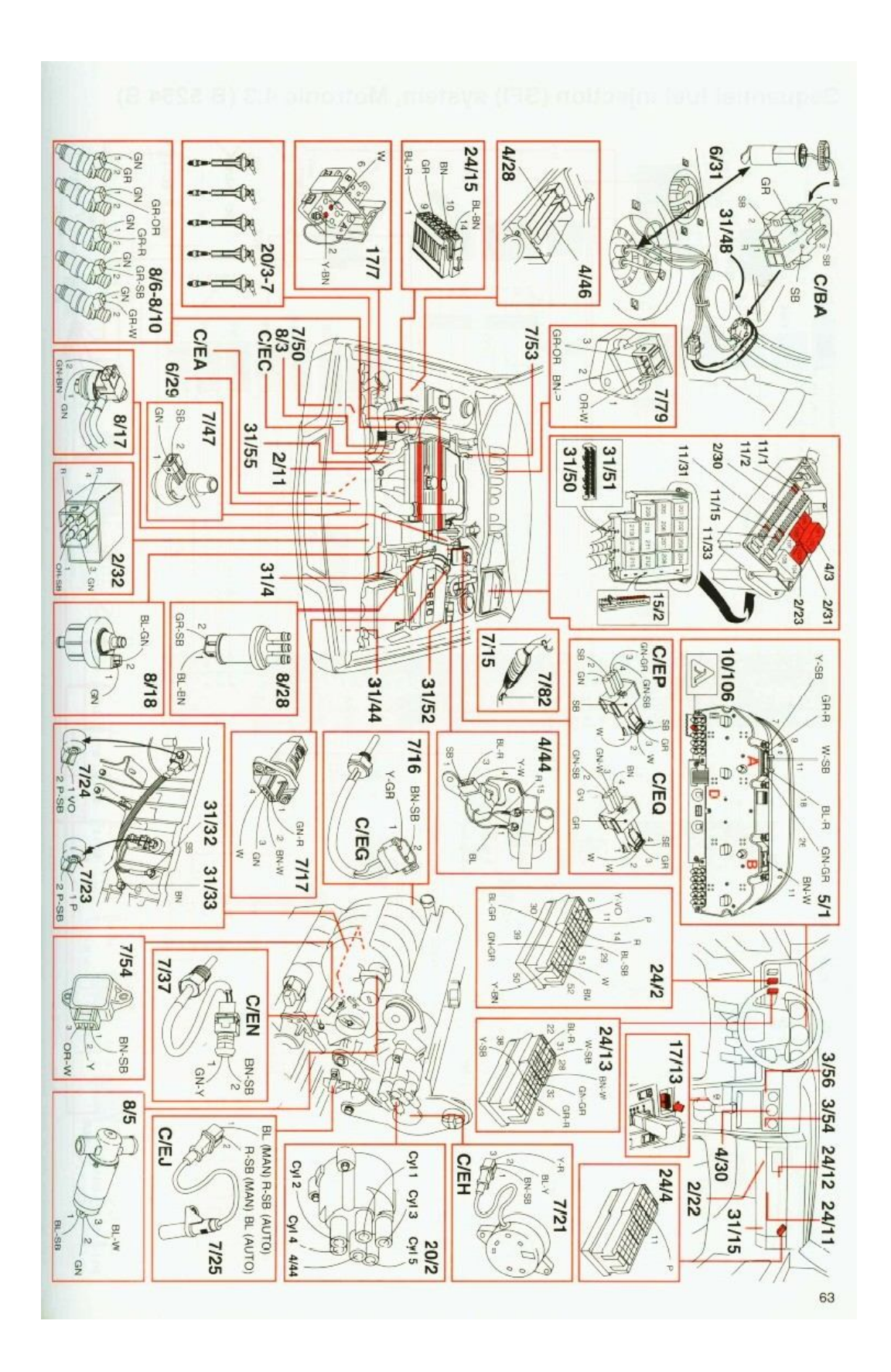

# **Software**

Once we download the data from the ECU – either with a flash programmer or by hooking up a K-line interface we can load the file into Motronic Suite (ref: http://trionic.mobixs.eu/Motronic/Motronic.msi)

Details on how the software works can be found in appendix I.

We can see the most important maps being automatically detected and we can change them to our likings. Be careful though, you need to know what you are doing. The software can generate a differences list between two files as well and if we compare a stock file to a tuned file we can see only a few maps get edited normally.

| Compare results: tun.bin. |           |                | ×      |
|---------------------------|-----------|----------------|--------|
| Description               | Symbol    | Length (bytes) |        |
|                           |           |                |        |
| Boost map                 | Boost map |                | 000080 |
| FD46                      | FD46      |                | 000027 |
| F7B3                      | F7B3      |                | 000010 |
|                           |           |                |        |
|                           |           |                |        |
|                           |           |                |        |
|                           |           |                |        |

**Figure 1: differences between stock and tuned maps**

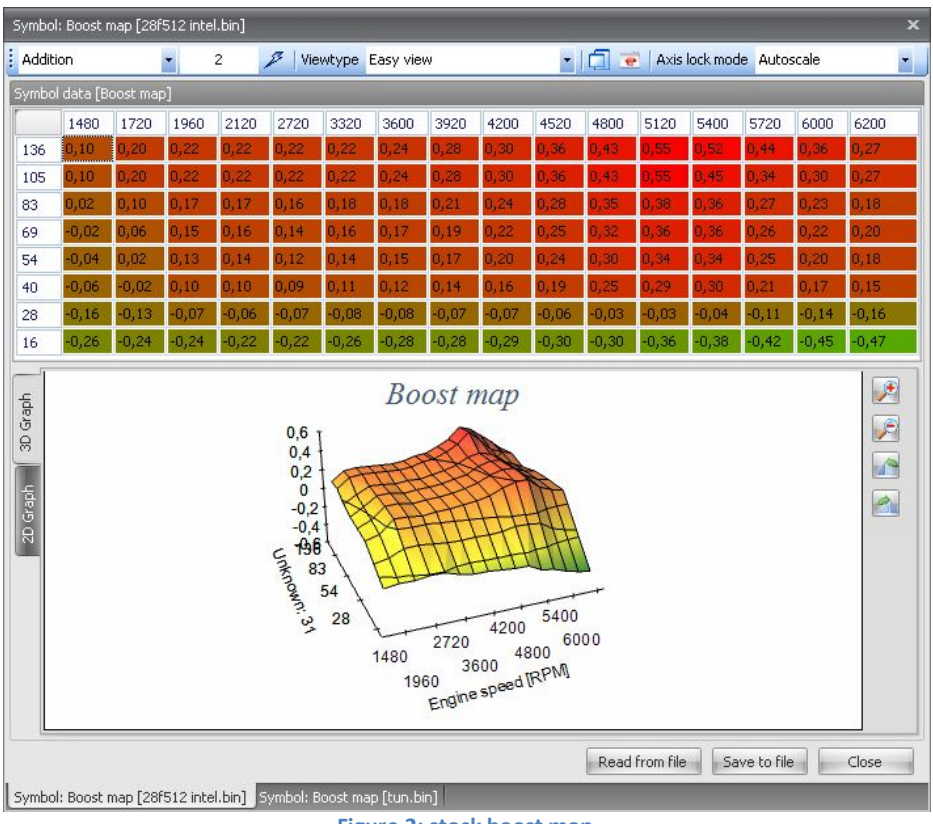

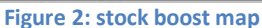

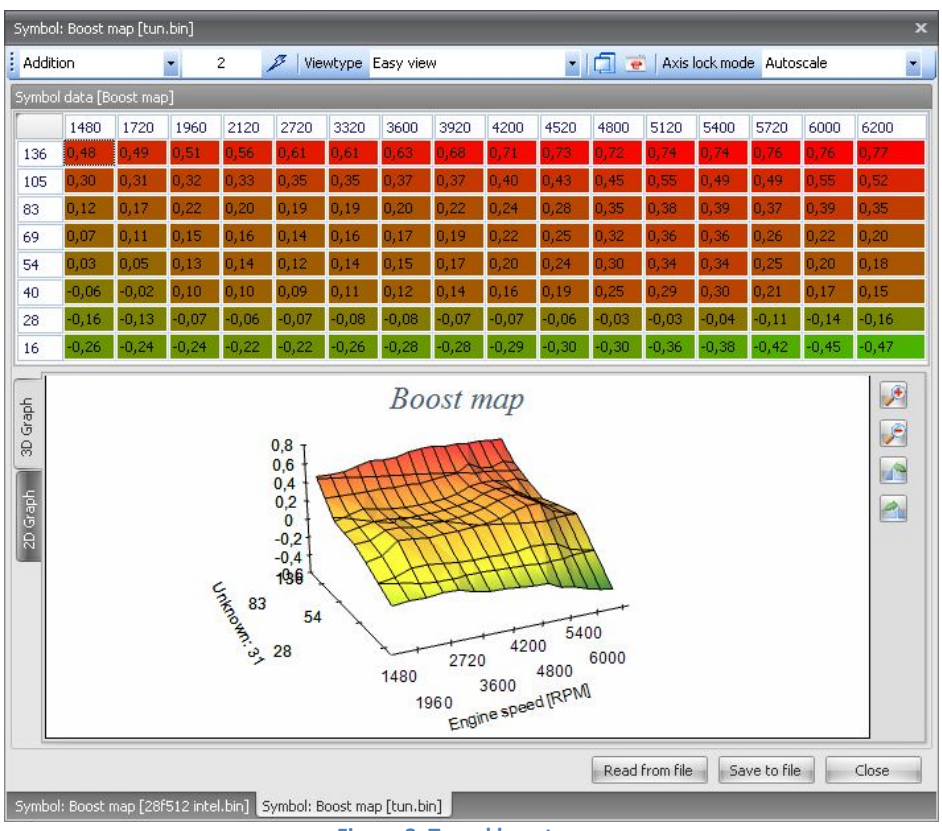

**Figure 3: Tuned boost map**

### **Software conversion factors**

The software contains a lot of information for which we have to know the conversion factors to use to be able to translate them into units that we use on a daily basis. This is a shortlist of the most used factors.

36 Battery voltage \*0.0704 Volt 38 Engine Coolant Temperature (ECT) \*1-80 < -50 degrees Celsius 3B Engine speed \*40 RPM 40 Internal load signal \*0.05 msec 4C Mass Air Flow (MAF) sensor signal \*0.01952 Volt 55 Ignition advance \*(-0.75)+78 Degrees BC Turbo duty cycle \*0.391

Complete document here: http://trionic.mobixs.eu/Motronic/M4.3/M43-850-scaling.pdf

### **Software information data**

In the software, the identifiers are stored as well about HW revision, SW version, volvo partnumbers etc. This data is stored in ASCII in the binary file and looks something like this:

0000ebc0h: 04 03 03 02 03 03 03 01 04 01 03 04 02 03 04 03 ; ................ 0000ebd0h: 30 32 36 31 32 30 34 31 33 34 31 30 33 37 33 35 ; 0261204134103735 0000ebe0h: 38 35 38 36 39 31 32 35 33 32 39 FF FF FF 49 4D ; 85869125329ÿÿÿIM 0000ebf0h: 31 39 31 32 35 33 32 39 20 20 30 30 31 1E 1E 1E ; 19125329 001... 0000ec00h: 1E 1A 18 14 12 10 OF OE OE OE OE OE OE OE OO 25 ; ..................

In which 0261204134 is the hardware ID 1037358586 is the software ID 9125329 001 is the Volvo partnumber

And there's more readable information in the file as well:

0000fef0h: 26 20 1A 13 13 13 13 13 26 20 1A 13 13 13 13 13 ; & ...... & ...... 0000ff00h: 56 38 34 35 2F 31 2F 4D 34 2E 33 2F 31 39 2F 31 ; V845/1/M4.3/19/1 0000ff10h: 31 37 2E 35 30 2F 44 41 4D 4F 53 32 35 2F 2F 32 ; 17.50/DAMOS25//2 0000ff20h: 35 30 30 41 45 30 31 2F 30 34 30 36 39 36 2F FF ; 500AE01/040696/y 

```
45/1/M4.3/19/117.50/DAMOS25//2500AE01/040696
```
In which the latter string is the date of software build.

# **Reading the code**

To be able to understand the software better we'll need to dive into the world of assembler language. This is a sort of intermediate between understandable human language and the operation codes used by the microprocessor. Once we can read the assembler language (assembly for short) we can track all the things the microprocessor is told to to when the program is running. This is very valuable information because we don't have first hand information from either Bosch or Volvo that can tell us in details what the ECU does.

We convert the binary file into assembly language we need to disassemble the file. We can do that by running the disassembler in Motronic Suite, by running the disassembler manually or by using a seperate program like IDAPro to do it for us. A seperate disassembler can be found here in the website.

Disassembler D52 http://trionic.mobixs.eu/Motronic/M4.3/d52.exe

Once we disassemble the binary file we have an file containing the complete assembly listing in which we can start to explore and understand the internal workings of M4.3.

Binary example file Volvo 850R: http://trionic.mobixs.eu/Motronic/M4.3/850R.bin

Assembler listing for this file: http://trionic.mobixs.eu/Motronic/M4.3/850R.asm

# **Maps and variables**

Determining the location and type of maps and variables in the M4.3 binaries is quite a hassle. To be able to detect the available maps we have to do some tricks and make a couple of assumptions in the algorithm used. This chapter will describe – in detail – what the Motronic Suite software does to fetch the maplist from the file.

### **Getting the lookup table index**

First we need to lookup the index in the file at which the lookup table is located. This lookup table consists of addresses in the file which we can use to determine axis and map information. Do find the correct index we look for a certain byte sequence in the file. M4.3 has a leading sequence of 4 bytes that always seem to be the same, 0x00 0x02 0x05 0x07. The picture below shows the data found in a certain M4.3 file.

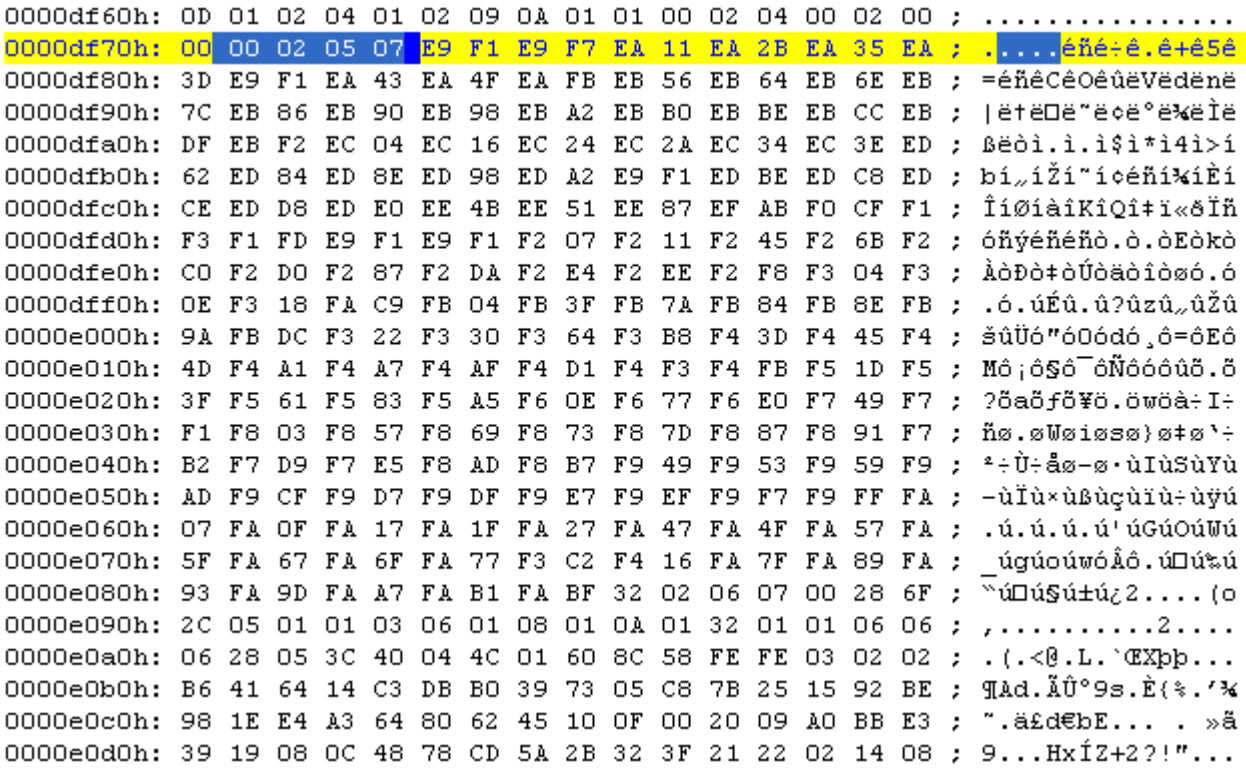

## **Reading the lookup table**

The data directly after 0x00 0x02 0x05 0x07 are addresses of axis and maps, 2 bytes at a time. So, the first address we find is 0xE9F1 and the second one is 0xE9F7. We keep reading addresses and storing them in a list until we reach a 2 byte value that is smaller than 0xE000 (so, in fact we assume that there are no maps and axis located in the memory section < 0xE000).

# **Validating the entries in the table**

Now we have a list of addresses with which we can work. For each address that we found we validate the data found at that address. For example we will look at the first address we found earlier, 0xE9F1.

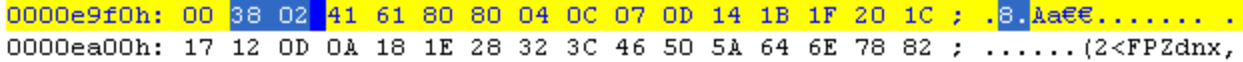

The first two bytes tell us a lot. If the symbol is an axis (support point list) the first byte is the identifier which tells us the type of data it consist of. In this case, the first byte is 0x38 which translates to coolant temperature. The second byte is the length of the axis, in this case only two bytes. The Motronic Suite software assumes (thin ice!) that symbols found that start with a value >= 0x03 and <= 0x99 AND that have a length < 32 are axis symbols. After validating the symbol the software tries to determine any trailing axis symbol right after the symol that was just validated. In our example it looks at address 0xE9F5 an again validates this offset to be an axis (using the same method). We find identifier 0x80 and length 0x80 which would not classify this data as being an axis because the length exceeds 32 bytes.

This procedure is done for all addresses found in the lookup table and the software stores the found axis in a list containing the addresses and the data for the axis.

## **Determining the map data**

What comes next is a little trick: we sort all the axis by address and validate the empty spaces in between the consequtive axis. If we see a "gap" in between the axis, we assume that there is map data in between that can be connected to the leading axis information (the axis that comes before the mapdata in the file). If we find two axis (and X and and Y axis) just before of the mapdata, the map is assumed to be 3D. If we only find one axis just before the mapdata, we assume the map is 2D.

### **Labeling the maps**

This is possibly the part that has the most assumptions in it. Some maps are determined by their content and this will not always work, especially when the file has been tuned.

### **Ignition and VE maps**

The ignition and VE map have a fixed length of 256 bytes in which the size is 16x16. Since there are three different ignition maps and only one VE map it is pretty tough to determine which map is which based only on their size. So, the content of the 256 bytes maps are evaluated and the map that has a lot of values around 127 (lambda 1) is said to be the VE map. The other 256 byte maps are the ignition maps in which the sequence in which they appear in the file (based on the address) determine which ignition map it is. The first one is the normal ignition map, the second one is the warmup ignition map and the third and last one is the knock ignition map.

### **Boost map**

The boost map has a length of 128 bytes and since there is only one map in the file with this length it is pretty easy to label this one and the boost map.

### **MAF to load map**

The MAF to load conversion map has a length of 64 bytes and the x axis is of type 0x30. Since there is only one map with these properties it is easy to label it as such.

#### **Overboost map**

The overboost map has a length of 64 bytes and the x axis is of type 0x3B. Since there is only one map with these properties it is easy to label it as the overboost map.

## **Finding the engine speed limiters**

This is actually pretty hard to do, because there's no indicators as far as I know to determine the exact location in the file. Obviously something had to be worked out so here is the method used in Motronic Suite at the moment.

The reversed code shows this piece of code that uses a pointer to the rpm limiter:

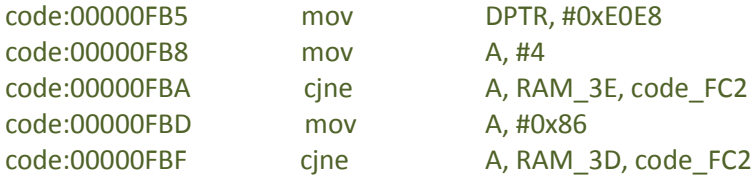

In hex this looks like:

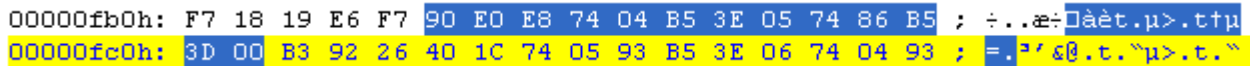

So we search the file for bytes sequence 0x74 0x04 0xB5 0x3E 0x05 0x74 0x86 0xB5 0x3D 0x00. The two byte in front of this sequence is the pointer to the RPM limiter.

There also seems to be a second RPM limiter in the file that is located 3 bytes further than the first one. This one is only 1 byte long and should be multiplied by 40 to get a valid RPM value. This second limiter is also handled and updated by Motronic Suite.

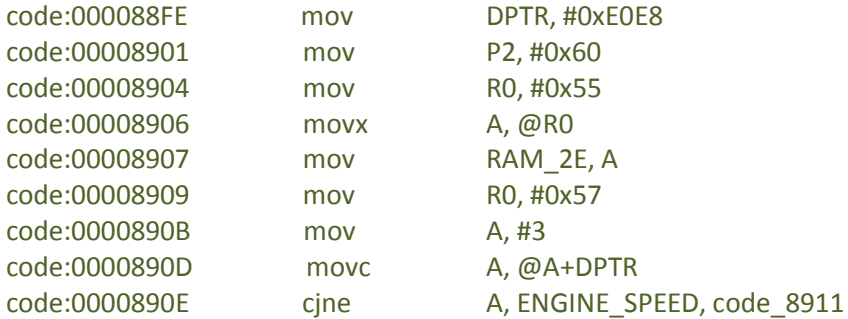

# **Finding the vehicle speed limiter**

This is actually pretty hard to do, because there's no indicators as far as I know to determine the

The reversed code shows this piece of code that uses a pointer to the speed limiter:

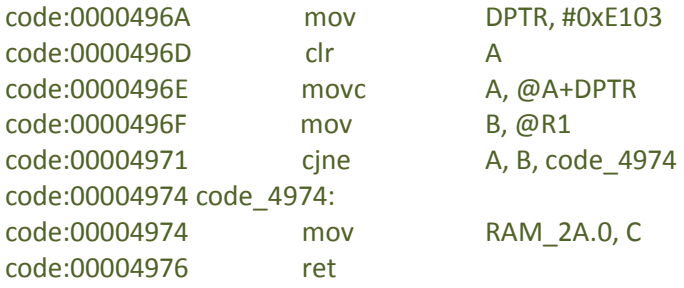

In hex this look like:

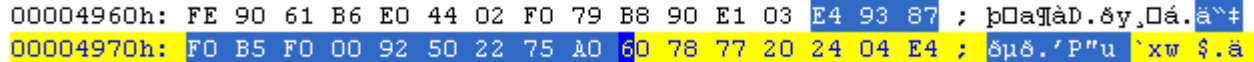

So we search the file for byte sequence 0xE4 0x93 0x87 0xF0 0xB5 0xF0 0x00 0x92 0x50 0x22 0x75 0xA0. The two bytes in front of this sequence is the pointer to the vehicle speed limiter.

# **Communication with the ECU**

# **Connection diagram**

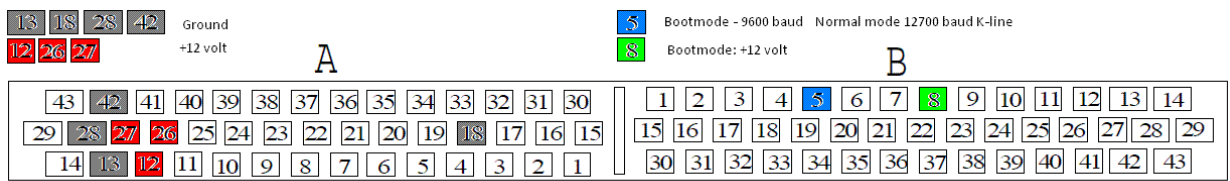

There are two methods of communication that can be used with a M4.3 ECU.

- Normal mode communication
- Boot mode communication

# **Normal mode communication**

Normal mode is used for reading data from the ECU while it is in its operational state. Reading live data and the contents of the flash file are procedures that are carried out in normal mode. To activate normal mode communication we need to connect a K-line interface to the ECU on pin B5 and after the wake-up procedure communication can commence at 12700 baud.

## **Wakeup procedure for normal mode**

To be able to communicate in normal mode, the ECU needs to be aware of the fact that there is a diagnostics device connected to pin B5. To let the ECU know we need to send a 0x10 byte to the port at 5 baud (!). After a correct wakeup byte on the B5 pin we will receive a response from the ECU at 12700 baud. This response will be 0x55 0xAB 0x02 in which the 0x55 is the acknowledge and the 0xAB and 0x02 are the keywords used to communicate with a M4.3 ECU. After reception of this sequence we need to send an acknowledge message to the ECU which is the inverted last keyword which will be 0xFD.

## **Normal mode: KWP71**

After the wakeup procedure, communication with the ECU takes place in the KWP71 protocol. This protocol is standarized and therefore it will not be discussed within this document.

# **Bootmode communication**

Boot mode communication is only useful for flashing the ECU with a new firmware version. This is a special mode which is indicated to the ECU by pulling pin B8 to +12V before the ECU starts (boots). So, you will need to have the ECU powered down and apply +12V to B8 before the ECU is powered on. The ECU will now run a special boot loader program which resides in internal ROM and allows us to reprogram the ECU. After starting in bootmode communication can commence on pin B5 at 9600 baud with a K-line interface.

A correctly formatted command line should result in an acknowledge (ACK) 0x02 0x30 0x59 0x30 0x37 0x03 0x62 Wrong commands result in a negative acknowledge (NACK) 0x02 0x30 0x59 0x30 0x38 0x03 0x62

### **Programming sequence**

The programming sequence for M4.3 looks like any other ordinary reflash sequence.

- Establish and verify communication with the ECU
- Erase the flash chip
- $\bullet$  Program the flash chip
- Verify sequence and disconnect

### *Verifying communication*

To verify a valid connection between application and ECU a dummy command is issued on the serial port. Send some valid sequence like 0x3A 0x00 0x00 0x00 0x00 0x00 0x00 0x00 This should result in an ACK returned from the ECU. The 8-bit sum of the numbers behind 0x3A should always be 0x00, this functions as a checksum.

### *Erase the flash chip*

To erase the flash we need to send command 0x01 with a valid keycode for access to the ECU. The access code is 0x11 0x22 0x33 0x44 0x55. The final command for erasing the flash is: 0x3A 0x01 0x11 0x22 0x33 0x44 0x55

Since erasing the flash takes some time and the application controlling the ECU should not freeze and should be able to deliver some feedback to the user the ECU delivers two responses to this message, one is issued when it starts to erase the flash and one is issued after the erase procedure has finished. Start erase: 0x02 0x30 0x59 0x30 0x39 0x03 0x62 Finished erase: 0x02 0x30 0x59 0x30 0x35 0x03 0x62

### *Program the flash chip*

After erasing the flash we have to send the byte sequences to program the flash with new values. This is actually the new binary file that we are sending to the bootloader so it can program this into the erased flash. Since we cannot send the entire binary file at once (because of limits to the receive buffer in the ECU) we have to send small blocks of data at a time and repeat this procedure until all data is processed.

Each command contains up 32 bytes of data to be programmed and the address it should be programmed at in the flash.

0x3A 0x20 0xaddr1 0xaddr2 0xaddr3 [32 bytes of program] [checksum, 1 byte]

A typical sequence would be (0x indicators are omitted here for easier reading, all data is in hex though)

3A 20 00 00 00 02 7D 44 02 2A DE FF FF FF FF FF 02 2A E6 FF FF FF FF FF 05 17 32 FF FF FF FF FF 02 1D 97 FF FF 0E

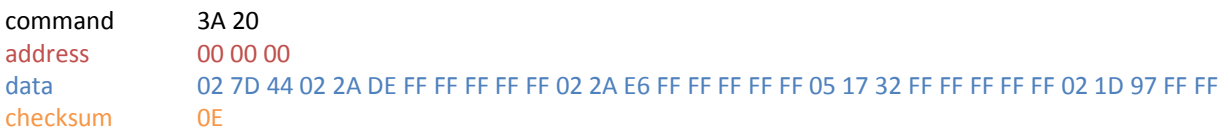

Please note that the address bytes are structured a bit odd. The file is 0xFFFF bytes long so normally we would assume that the address in the command would range from 00 00 00 upto 00 FF FF but this is not the case. We need to have the high order by in addr1 and the low order by in addr2, while we keep addr3 filled with 0x00. Programming at position 0xCAE0 would yield a command that starts with

#### 3A 20 CA E0 00

### *Verify sequence and disconnect*

After we have send all the data containing the new binary to the ECU we need to make sure that the ECU understood what we send and if it succeeded in programming the flash chip. This is important because the timing of the programming sequence is key and there might be disturbances when windows tries to do silly things.

To verify the operation we send these two commands and we wait for a response from the ECU.

#### 3A0000000000

#### 3A30303030303030314646

If the response is 02 30 59 30 34 03 xx we have a positive indication from the ECU. If the response is some other command like 02 31 59 30 31 03 xx or 02 31 59 30 38 03 xx we have a negative indication from the ECU and we should retry programming.

### **Boot rom information**

The bootrom can be download here: <u>http://trionic.mobixs.eu/Motronic/M4.3/M43\_rom.bin</u> And the corresponding assembly listing: http://trionic.mobixs.eu/Motronic/M4.3/bootrom.asm

This is given for reference only so you can explore the bootrom on you own.

# **Appendix I: Reverse engineering the binary**

The Motronic 4.3 binary files are not extremely hard to reverse engineer. The 8051 based processor in it means that there are several freeware disassemblers available to work with. The thoughest part is to extract all the map and axis information from the file and to automatically determine which map means what. Currently all maps are extracted and some are named by the software in the extraction process like the ignition, main fuelling and boost maps.

The extraction process works as follows.

- 1. We look through the file for sequence 0x00 0x02 0x05 0x07
- 2. After that we read 2 bytes at the time as integer 0xED 0x4C = 0xED4C = 60748 which is an axis address in the file. We do this until the first read byte is smaller than 0xE0.
- 3. We now have a first list of addresses to process. For each found address we read two bytes at that particular address in the file. For the given example fo address 0xED4C we would read f.e.: 0x04 0x0C. The first byte is the identifier (which type of data it concerns) and the second byte is the length of the data for this axis. So, we have identifier 0x04 and length 0x0C. Now we continue to read 0x0C (=12) bytes from the current location in the file. We read f.e. 0x07 0x0D 0x14 0x1B 0x1F 0x20 0x1C 0x17 0x12 0x0D 0x0A 0x18.
- 4. Motronic 4.3 has coded axis values, so we need to decode this information to get to the "real" values that correspond to units we use every day. This decoding is done as follows. We take the last value in the list (0x18) and calculate the maximum axis value with this formula: (256 – last value) \* correction factor. The correction factor for axis with ID 0x04 is 1 (ref: correction factor document), so the maximum value would turn out to be  $256 - 0x18 = 256 - 24 = 232$ . Next we take the second to last value from the list (0x0A). The real value is again calculated as follow previous\_real\_value – (value  $*$  correction factor). This results in 232 – (0x0A  $*$  1) = 232 – 10 = 222. The next values are calculated in the same way. The next value is 0x0D which means  $222 - (0x0D * 1) = 222 - 12 = 210$ . We calculate all values in the list like this and we end up with:
	- a.  $256 0x18 = 256 24 = 232$
	- b.  $232 (0x0A * 1) = 232 10 = 222$
	- c.  $222 (0x0D * 1) = 222 12 = 210$
	- d.  $210 (0 \times 12 * 1) = 210 18 = 192$
	- e.  $192 (0x17 * 1) = 192 23 = 169$
	- f.  $169 (0 \times 10^{-4} \text{ T}) = 169 28 = 141$
	- g.  $141 (0 \times 20 * 1) = 141 32 = 109$
	- h.  $109 (0x1F * 1) = 109 31 = 78$
	- i.  $78 (0x1B * 1) = 78 27 = 51$
	- j.  $51 (0x14 * 1) = 51 20 = 31$
	- k.  $31 (0x0D * 1) = 31 12 = 19$
	- l.  $19 (0 \times 07 * 1) = 19 7 = 12$

Our calculated axis now results in: 12 19 31 51 78 109 141 169 192 210 222 232

- 5. We now also for the sake of understanding also calculate an axis the has the load value (which is calculated in ms in Motronic) as identifier (0x40). M4.3 has a correction factor of 0.05 for this axis. We read 0x40 for ID and 0x10 for length. The data is 0x07 0x07 0x08 0x08 0x0A 0x0A 0x0A 0x0A 0x0D 0x0D 0x0D 0x0D 0x0D 0x0D 0x0D 0x55. Now we calculate in the same way as in point 4.
	- a.  $256 0x55 = 256 85 = 171 * 0.05 = 8.55$
	- b.  $8.55 (0x0D * 0.05) = 8.55 0.65 = 7.90$
	- c.  $7.90 (0x0D * 0.05) = 7.90 0.65 = 7.25$
	- d.  $7.25 (0x0D * 0.05) = 7.25 0.65 = 6.60$
	- e.  $6.60 (0x0D * 0.05) = 6.60 0.65 = 5.95$
	- f.  $5.95 (0x0D * 0.05) = 5.95 0.65 = 5.30$
	- g.  $5.30 (0x0D * 0.05) = 5.30 0.65 = 4.65$
	- h.  $4.65 (0x0D * 0.05) = 4.65 0.65 = 4.00$
	- i.  $4.00 (0 \times 0A * 0.05) = 4.00 0.50 = 3.50$
	- j.  $3.50 (0x0A * 0.05) = 3.50 0.50 = 3.00$
	- k.  $3.00 (0x0A * 0.05) = 3.00 0.50 = 2.50$
	- l.  $2.50 (0x0A * 0.05) = 2.50 0.50 = 2.00$
	- m.  $2.00 (0x08 * 0.05) = 2.00 0.40 = 1.60$
	- n.  $1.60 (0 \times 08 * 0.05) = 1.60 0.40 = 1.20$
	- o.  $1.20 (0 \times 07 * 0.05) = 1.60 0.35 = 0.85$
	- p.  $0.85 (0x07 * 0.05) = 0.85 0.35 = 0.50$

So, our final axis is this:

0.50 0.85 1.20 1.60 2.00 2.50 3.00 3.50 4.00 4.65 5.30 5.95 6.60 7.25 7.90 8.55

# **Appendix II: Partnumber and engine information**

The ECU partnumbers and engine code information is important when starting your tune. This appendix will give you handles on where to start.

# **Engine code**

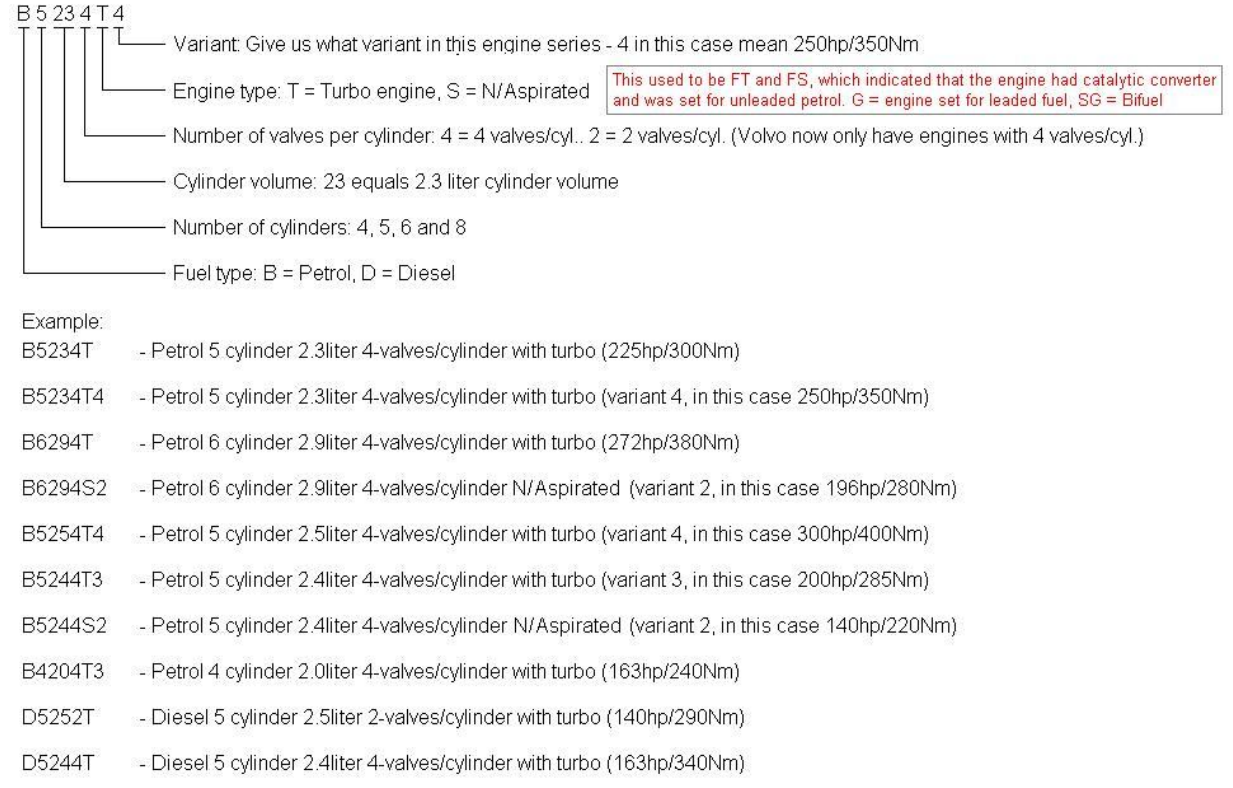

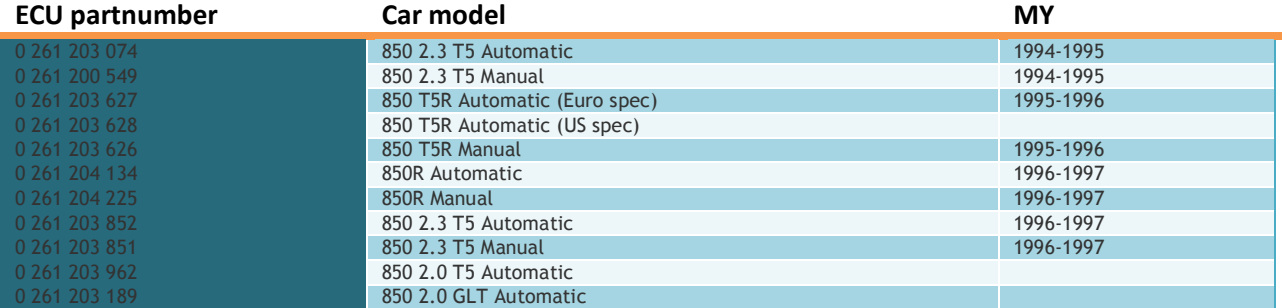

# **Appendix II: Building a high speed K-line interface**

The following information is sourced from skpang.co.uk.

# **Schematic**

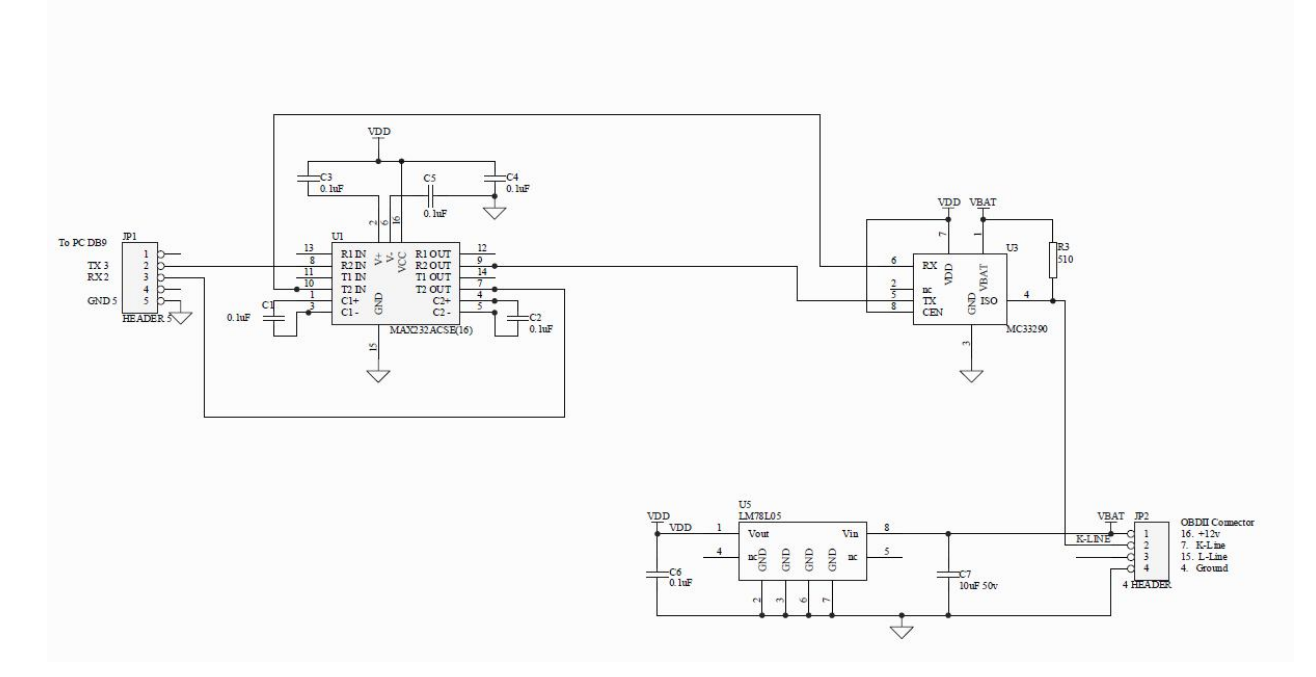

# **Parts information**

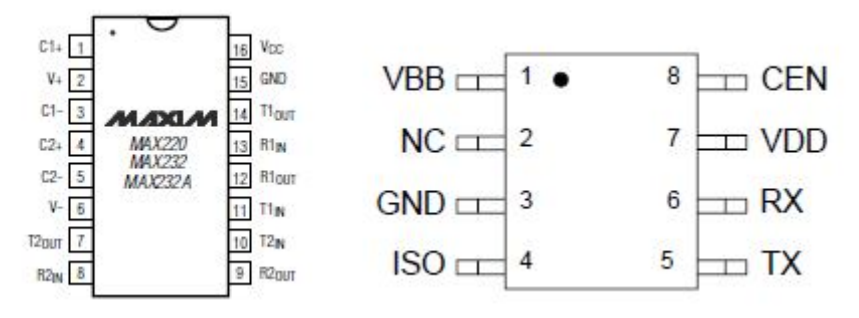

**Figure 4: MAX232 and MC33290**